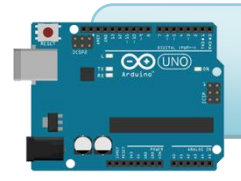

**Tous les blocs Arduino & Grove fonctionnent en mode Online (via le microprogramme) et en mode Offline (en téléversement).**

**Le numéro de broche correspond au numéro du connecteur sur le shield Grove Arduino sur lequel il faut brancher le module.**

> sur la broche D2 V sur la broche A0 v

# Les capteurs

## **Bloc « Générer le code…»**

UNO et Grove - générer le code

Il est nécessaire lorsque vous souhaiter fonctionner en Offline et donc transférer votre programme dans la carte Arduino.

Il suffit de la placer en tête de votre programme.

## **Bloc « Lire l'état logique…»**

Lire l'état logique <Saisie libre> v sur la broche D2 v

Ce bloc retourne la valeur de l'entrée numérique de la broche D2 correspondant au connecteur D2 du shield Arduino Grove.

Cette valeur est numérique donc : « 0 » pour un état bas ou « 1 » pour un état haut.

Dans le menu déroulant une liste non exhaustive est disponible afin d'identifier votre capteur :

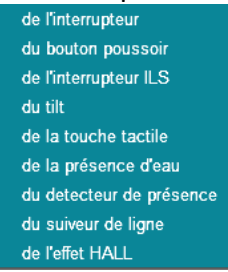

Pour nommer votre capteur, cliquer dans la zone de texte <Saisie libre> et taper le nom de votre capteur.

Les capteurs compatibles sont (liste non exhaustive) :

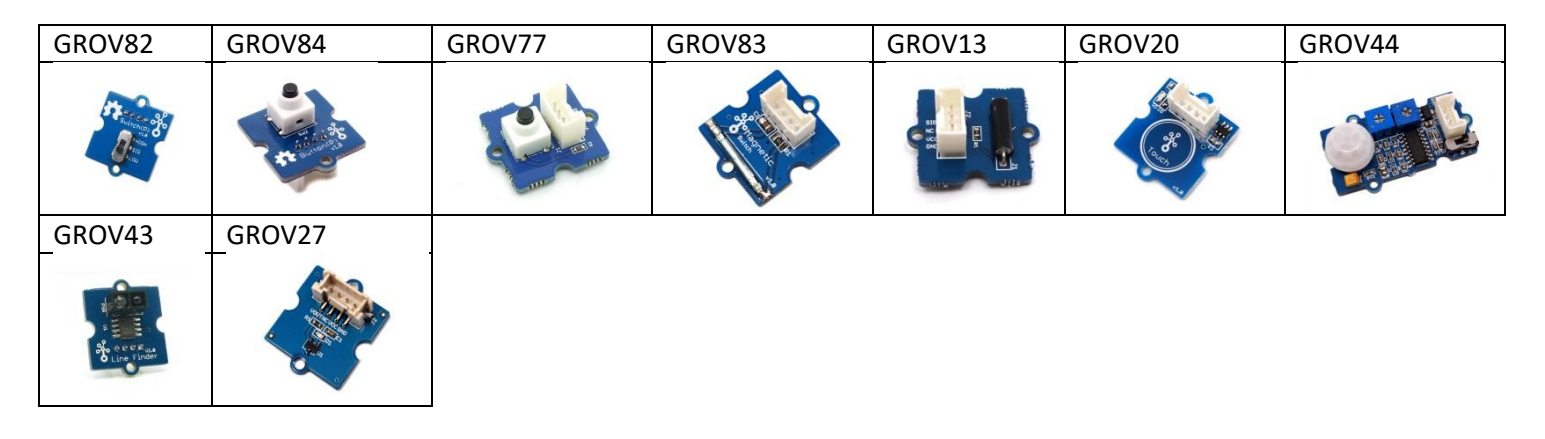

## Lire la valeur du capteur <Saisie libre> ▼ sur la broche A0 ▼

Ce bloc retourne la valeur de l'entrée analogique de la broche A0 correspondant au connecteur A0 du shield Arduino Grove.

Cette valeur est analogique, elle oscille de 0 à 1024.

Dans le menu déroulant une liste non exhaustive est disponible afin d'identifier votre capteur :<br>
Potentiomètre

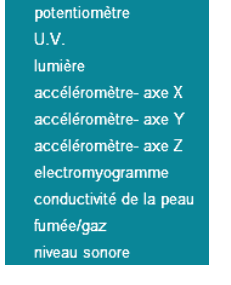

Pour nommer votre capteur, cliquer dans la zone de texte <Saisie libre> et taper le nom de votre capteur.

Les capteurs compatibles sont (liste non exhaustive) :

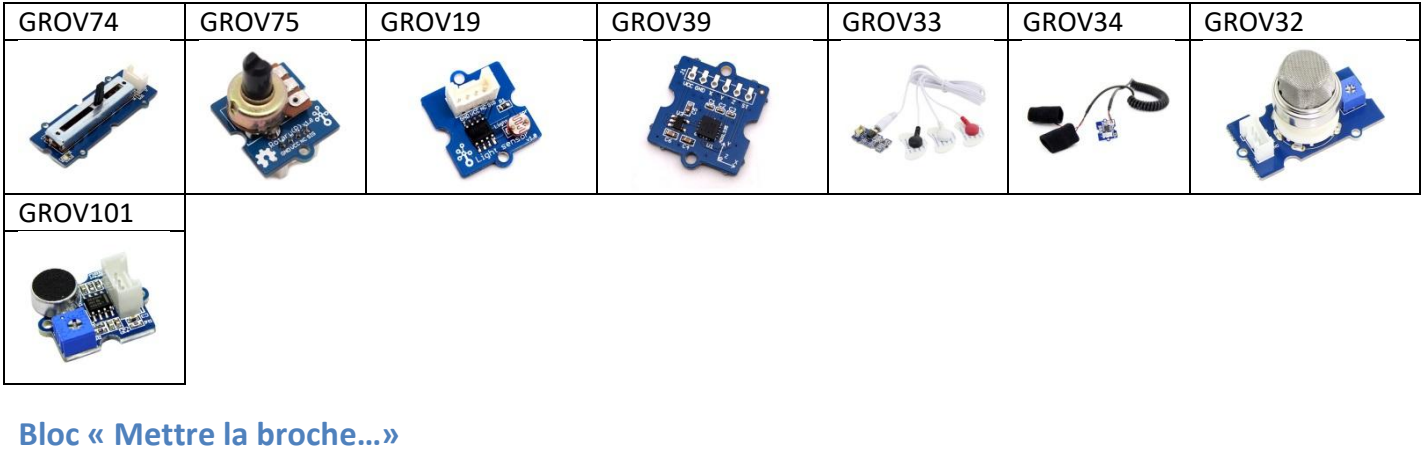

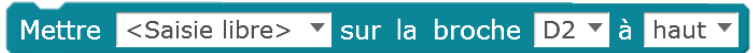

Ce bloc pilote la sortie numérique de la broche D2 correspondant au connecteur D2 du shield Arduino Grove. Cette valeur est numérique donc « 0 » pour un état bas ou « 1 » pour un état haut.

Dans le menu déroulant une liste non exhaustive est disponible afin d'identifier votre capteur :

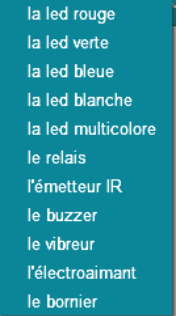

Pour nommer votre capteur, cliquer dans la zone de texte <Saisie libre> et taper le nom de votre capteur.

Les capteurs compatibles sont (liste non exhaustive) :

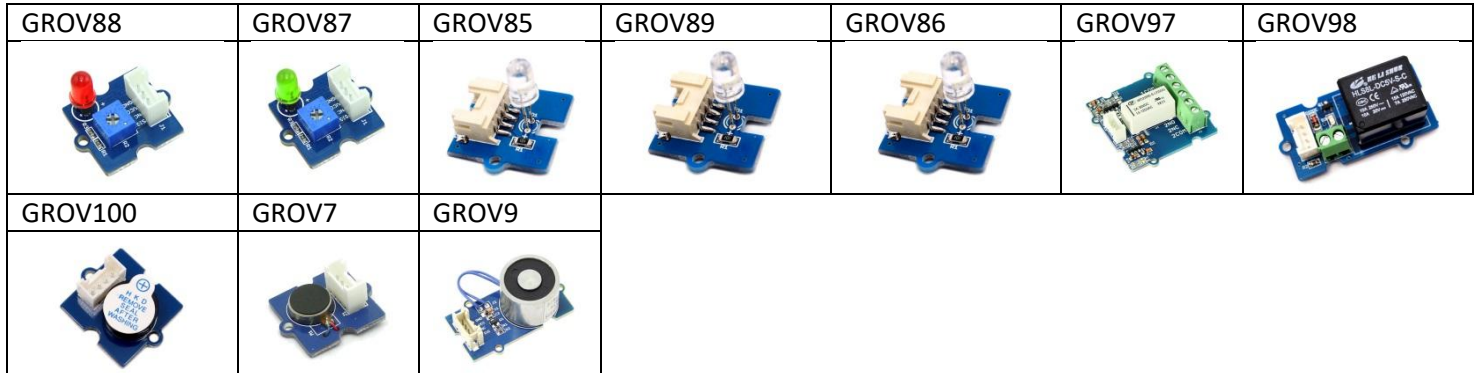

#### **Bloc « Lire la température…»**

#### Lire la température sur la broche A0 v en °C

Ce bloc retourne la valeur du module Grove température branché sur une entrée analogique de la broche A0 correspondant au connecteur A0 du shield Arduino Grove.

Ce bloc retourne la valeur de la température en degré Celsius, +/- 1%. Bloc compatible avec la référence GROV49.

#### **Bloc « Lire la température (DHT11)…»**

Lire la température (DHT11) sur la broche D2 ven °C

Ce bloc retourne la valeur du module Grove température et d'humidité branché sur une entrée numérique de la broche D2 correspondant au connecteur D2 du shield Arduino Grove.

Ce bloc retourne la valeur de la température en degré Celsius, +/- 2°C. Bloc compatible avec la référence GROV48.

#### **Bloc « Lire le taux d'humidité (DHT11)…»**

#### Lire le taux d'humidité (DHT11) sur la broche D2 v en %

Ce bloc retourne la valeur du module Grove température et d'humidité branché sur une entrée numérique de la broche D2 correspondant au connecteur D2 du shield Arduino Grove.

Ce bloc retourne le taux d'humidité en pourcentage, +/- 1%. Bloc compatible avec la référence GROV48.

#### **Bloc « Lire la valeur du joystick…»**

Lire la valeur de l'axe X ▼ du joystick sur la broche A0 ▼

Ce bloc retourne la valeur du module Grove joystick branché sur une entrée analogique de la broche A0 correspondant au connecteur A0 du shield Arduino Grove.

Cette valeur est analogique, elle oscille de 0 à 1024.

Sélectionner l'axe désiré, X, Y ou le bouton via le menu déroulant.

Pour information, lorsque le joystick est au repos, la valeur de X e de Y est à environ 500. Bloc compatible avec la référence GROV78.

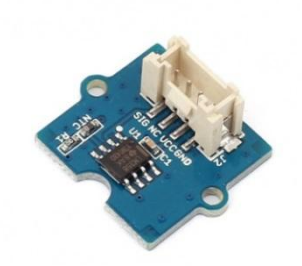

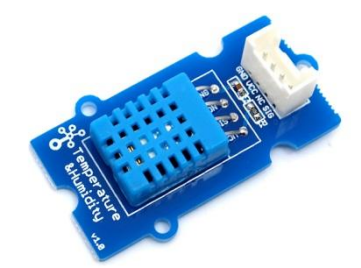

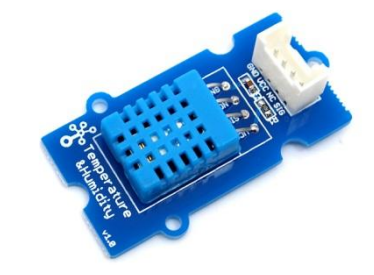

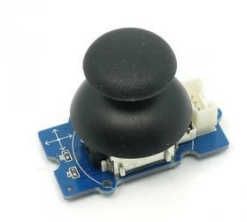

**Bloc « Lire la distance par ultrasons…»**

Lire la distance par ultrasons sur la broche D2 v

Ce bloc retourne la valeur du module Grove ultrason branché sur une entrée numérique de la broche D2 correspondant au connecteur D2 du shield Arduino Grove.

Ce bloc retourne la valeur de la distance en cm. Bloc compatible avec la référence GROV18.

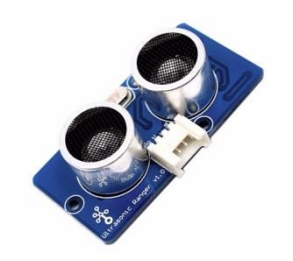

# Les actionneurs

#### **Bloc « Mettre la barre de LED au niveau…»**

Mettre la barre de LED au niveau 0 sur la broche D2 v

Ce bloc pilote le module Grove bargraphe Led branché sur une sortie numérique de la broche D2 correspondant au connecteur D2 du shield Arduino Grove. Ce bargraphe possède 10 leds. Il se pilote de 0 à 100. Bloc compatible avec la référence GROV4.

## **Bloc « Définir la vitesse du servo-moteur continu…»**

Définir la vitesse du servo-moteur continu de la broche D2 v à 0 dans le sens normal v (trim: 0)

Ce bloc pilote un servo-moteur à rotation continu sur une sortie PWM de la broche D2 correspondant au connecteur D2 du shield Arduino Grove.

Attention toutes les broches ne sont pas PWM, seules les broches 3, 5, 6, 9, 10 et 11 le permettent.

Ce bloc pilote la vitesse d'un servo-moteur avec une consigne de 0 à 255. Le sens de normal

rotation peut être inversé via le menu déroulant inverse

Le paramètre « trim » permet le réglage du zéro. Lorsqu'une commande de vitessre « 0 » est envoyée, incrémenter ou décrémenter cette valeur (exemple : 5 ou -5) afin de ne pas obtenir une rotation du servo-moteur.

Bloc compatible avec les références SERVO3 et SERVO4.

## **Bloc « Définir l'angle du servo-moteur …»**

Définir l'angle du servo-moteur de la broche D2 v à 0 ° vitesse 100

Ce bloc pilote un servo-moteur angulaire sur une sortie PWM de la broche D2 correspondant au connecteur D2 du shield Arduino Grove.

Attention toutes les broches ne sont pas PWM, seules les broches 3, 5, 6, 9, 10 et 11 le permettent.

Ce bloc pilote la rotation angulaire d'un servo-moteur avec une consigne de 0 à 180. Cette consigne correspond à l'angle en degré.

Le paramètre « vitesse » permet le réglage la vitesse de déplacement de 0 à 100 (100 étant la vitesse maximum).

Bloc compatible avec les références SERVO2.

## **Bloc « Allumer la LED de la broche…»**

Allumer la LED 0 de la broche D2 v à la couleur rouge: 255 vert: 255 bleu: 255

Ce bloc pilote le module Grove LED RGB 8mm branché sur une sortie numérique de la broche D2 correspondant au connecteur D2 du shield Arduino Grove.

Ce bloc peut piloter jusqu'à 5 LED RGB montées en série. La première led étant le paramètre « Allumer le LED « 0 » », la 2ème étant « Allumer le LED « 1 » ».Attention à bien respecter le sens de connexion de la LED (entrée/sortie) lors du chainage.

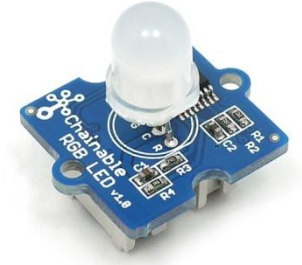

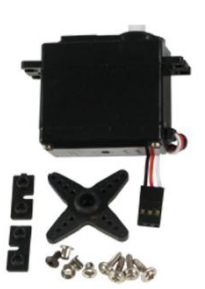

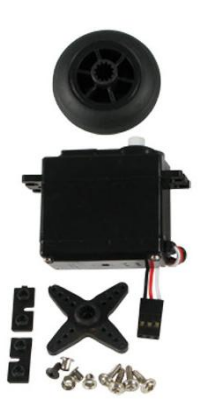

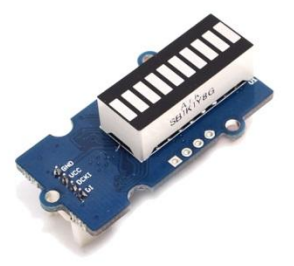

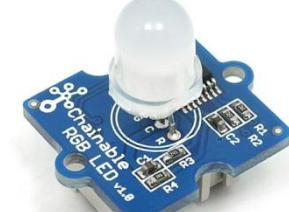

La couleur de la led se pilote via les paramètres « Rouge », « Vert » et « Bleu » de 0 à 255. Bloc compatible avec la référence GROV90.

**Bloc « Transformer la valeur…»**

Transformer la valeur (500 de [ 0 à (1023 ] vers [ 0 à 255 ]

Ce bloc applique une nouvelle échelle à la valeur. La valeur peut être un bloc capteur par exemple.

Il faut renseigner l'échelle du capteur dans les champs « <sup>de [ O à 1023 ]</sup> » et mettre la nouvelle échelle

souhaitée dans les champs « vers [ 0 à 255 ]

Cela permet par exemple de piloter la vitesse d'un servo-moteur à rotation continu (échelle : 0-255) à l'aide d'un potentiomètre (échelle : 0-1024).

**Bloc PWM sur la broche…»**

PWM <Saisie libre> sur la broche D2 v à 0

Ce bloc pilote la sortie PWM (modulation de la largeur d'impulsion) de la sortie numérique de la broche D2 correspondant au connecteur D2 du shield Arduino Grove.

Attention toutes les broches ne sont pas PWM, seules les broches 3, 5, 6, 9, 10 et 11 le permettent.

Pour nommer votre capteur, cliquer dans la zone de texte <Saisie libre> et taper le nom de votre capteur.

**Bloc « Afficher le nombre…»**

Afficher sur le nombre 0 sur la broche D2 v et afficher v ":"

Ce bloc pilote le module Grove afficheur 4 digits branché sur une sortie numérique de la broche D2 correspondant au connecteur D2 du shield Arduino Grove.

Cet afficheur peut afficher un nombre de 0 à 9999.

Il est possible d'afficher ou de cacher les « : » de l'afficheur. Bloc compatible avec la référence GROV5.

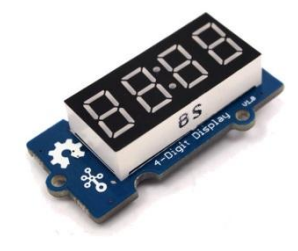

#### **Bloc « Afficher le texte…»**

Afficher le texte <Saisie libre> sur la ligne 0

Ce bloc pilote le module Grove afficheur LCD 16x2 branché sur le bus I2C correspondant au connecteur I2C du shield Arduino Grove. Cet afficheur peut afficher 20 caractères sur 2 lignes, ligne 0 et ligne1.

Cliquer dans la zone de texte <Saisie libre> et taper votre texte pour qu'il soit lisible sur l'afficheur.

Bloc compatible avec la référence GROV3.

#### **Bloc « Effacer le texte…»**

#### Effacer le texte

Ce bloc pilote le module Grove afficheur LCD 16x2 branché sur le bus I2C correspondant au connecteur I2C du shield Arduino Grove. Il efface les caractères présents sur les 2 lignes, ligne 0 et ligne1. Bloc compatible avec la référence GROV3.

## **Bloc « Éclairer l'écran avec la couleur…»**

Eclairer l'écran avec la couleur rouge: (255 vert: (255 bleu: (255)

Ce bloc pilote la Led RGB du module Grove afficheur LCD 16x2 branché sur le bus I2C correspondant au connecteur I2C du shield Arduino Grove La couleur de la led RGB se pilote via les paramètres « Rouge », « Vert » et « Bleu » de 0 à 255.

Bloc compatible avec la référence GROV3.

## **Bloc « Définir la vitesse des moteurs…»**

Définir la vitesse des moteurs G: 255 D: 255 en position en avant

Ce bloc pilote 2 moteurs à rotation continu par l'intermédiaire du shield moteur Grove connecté sur la broche I2C correspondant en avant

au connecteur I2C du shield Arduino Grove.

Ce bloc pilote la rotation des moteurs par l'intermédiaire de 4 directions.

Il est possible de piloter indépendamment les moteurs à l'aide des champs «

G:  $255$  D:  $255$   $\rightarrow$  (G » pour gauche, « D » pour droit (échelle : 0-255). Bloc compatible avec la référence GROV10.

Les 4 cavaliers doivent être à l'état haut pour que le bloc fonctionne.

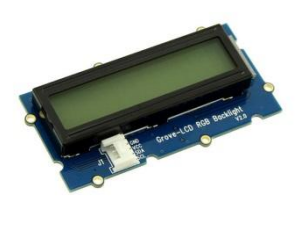

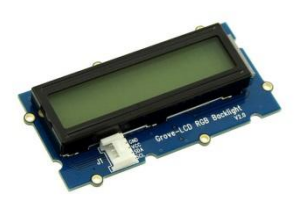

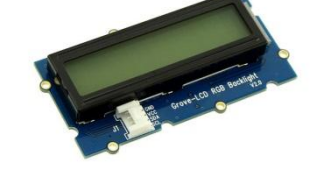

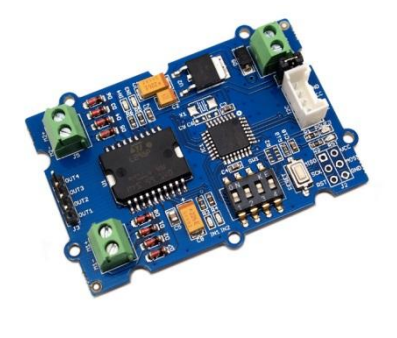

en arrière à gauche à droite

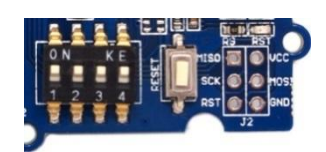

## La communication

**Bloc « BT : données disponible…»**

BT: données disponibles sur le port D2 V

Ce bloc permet de savoir si des données sont disponibles sur le port choisi. La valeur retournée est de type numérique, « 0 » lorsqu'il n'y a pas de données disponibles et « 1 » lorsque des données sont disponibles sur le port série sélectionné.

Pour une connexion d'un module de communication série sur le port UART, choisir le port D0.Le module de communication devra utiliser le protocole série à une vitesse de 115 200 bauds.Ce bloc est adapté et compatible avec APPInventor et la référence GROV113.

**Bloc « BT envoyer la valeur…. »**

BT: envoyer <Saisie libre> de valeur 0 sur le port D2 ▼

Ce bloc permet d'envoyer une valeur ou état d'un capteur sur le port série choisi.

Le bloc envoie une chaine de caractère constituée de la « valeur » et utilise un préfixe servant à transmettre la donnée.

Ce préfixe permet d'envoyer plusieurs données dans un seul programme comme celle d'un potentiomètre, capteur de température, PIR en choisissant un préfixe différent pour chaque valeur.

Par exemple pour transmettre la valeur d'un potentiomètre à l'application distante, choisir un préfixe exemple « POT » et placer la donnée à transmettre après « valeur » comme ci-dessous.

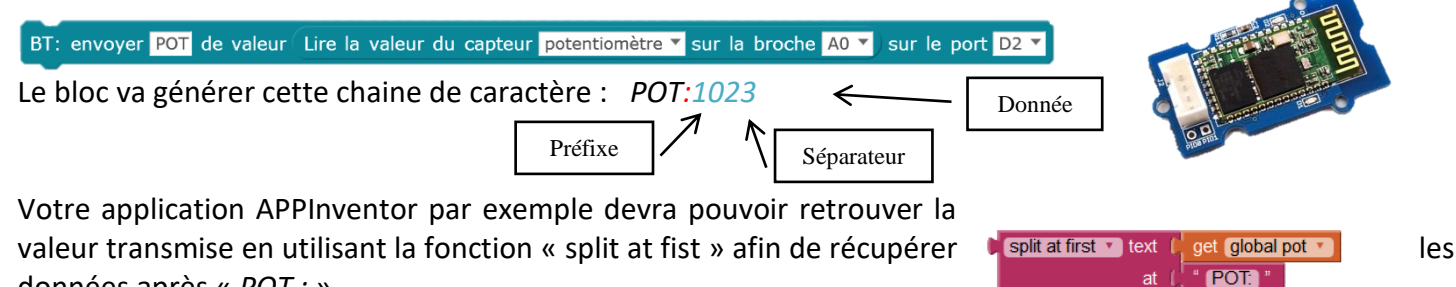

données après « *POT :* » Il est impératif que le préfixe soit identique dans APPIncentor et mBlock.

Pour une connexion d'un module de communication série sur le port UART, choisir le port D0. Le module de communication devra utiliser le protocole série à une vitesse de 115 200 bauds. Ce bloc est adapté et compatible avec APPInventor et la référence GROV113.

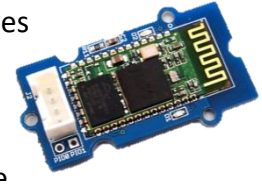

#### **Bloc « BT : recevoir la variable**

BT: recevoir la valeur de <Saisie libre> sur le port D2 ▼

Ce bloc permet de recevoir une valeur transmise sur le port série choisi.

Le bloc reçoit une chaine de caractère constituée de la « valeur » et utilise un préfixe pour identifier la donnée.

Ce préfixe permet de recevoir plusieurs données dans un seul programme comme celle d'un potentiomètre, capteur de température, PIR en choisissant un préfixe différent pour chaque valeur.

Par exemple pour recevoir la valeur d'un bouton poussoir n°1 issu d'une application de type APPInventor mon bloc doit être paramétrer comme ci-dessous :

BT: recevoir la valeur de BP1 sur le port  $D2 \times$ 

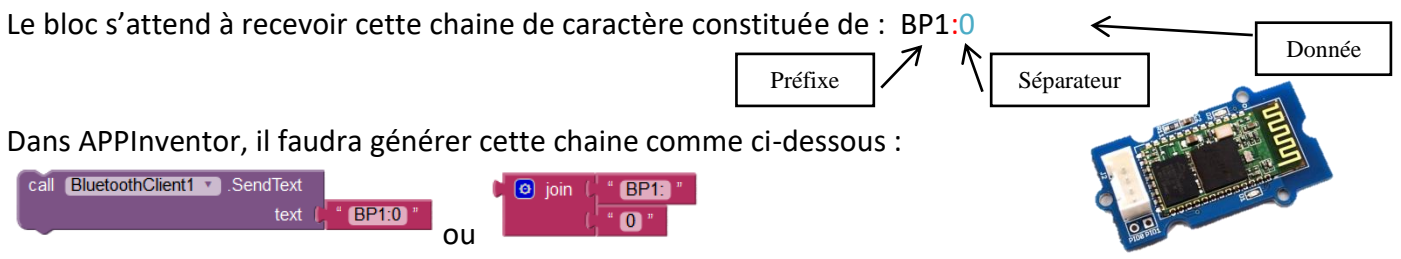

Il est impératif que le nom de ce préfixe soit identique dans APPIncentor et mBlock. Pour une connexion d'un module de communication série sur le port UART, choisir le port D0. Le module de communication devra utiliser le protocole série à une vitesse de 115 200 bauds. Ce bloc est adapté et compatible avec APPInventor et la référence GROV113.

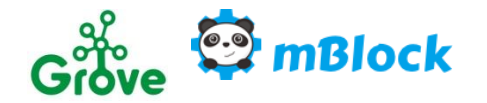